## **Jak se přihlásím?**

Přihlásit se můžete na adrese [https://ndk.cz.](https://ndk.cz)

Pro přihlášení potřebujete platný čtenářský průkaz či příslušnost k některé z [institucí,](https://dnnt.nkp.cz/downloads/knihinst.xlsx) která již s NK ČR uzavřela smlouvu.

Důležité také je, aby se čtenářským průkazem nebyly v dané instituci spojeny nějaké přestupky (např. neprodloužená registrace, neprodloužené výpůjčky, nezaplacené zpozdné).

## **NDK-DNNT nabízí přihlášení prostřednictvím**

- edulD
- [propojených identit](https://www.nkp.cz/digitalni-knihovna/digitalni-knihovny/NDK-DNNT-FAQ#5)

V přehledu [institucí](https://dnnt.nkp.cz/downloads/knihinst.xlsx) je uvedeno, kterou variantu mají čtenáři zvolit.

Během přihlášení je také nutné zaškrtnout, že souhlasíte s [podmínkami zpřístupnění](https://ndk.cz/img/podminky-zpristupneni.pdf).

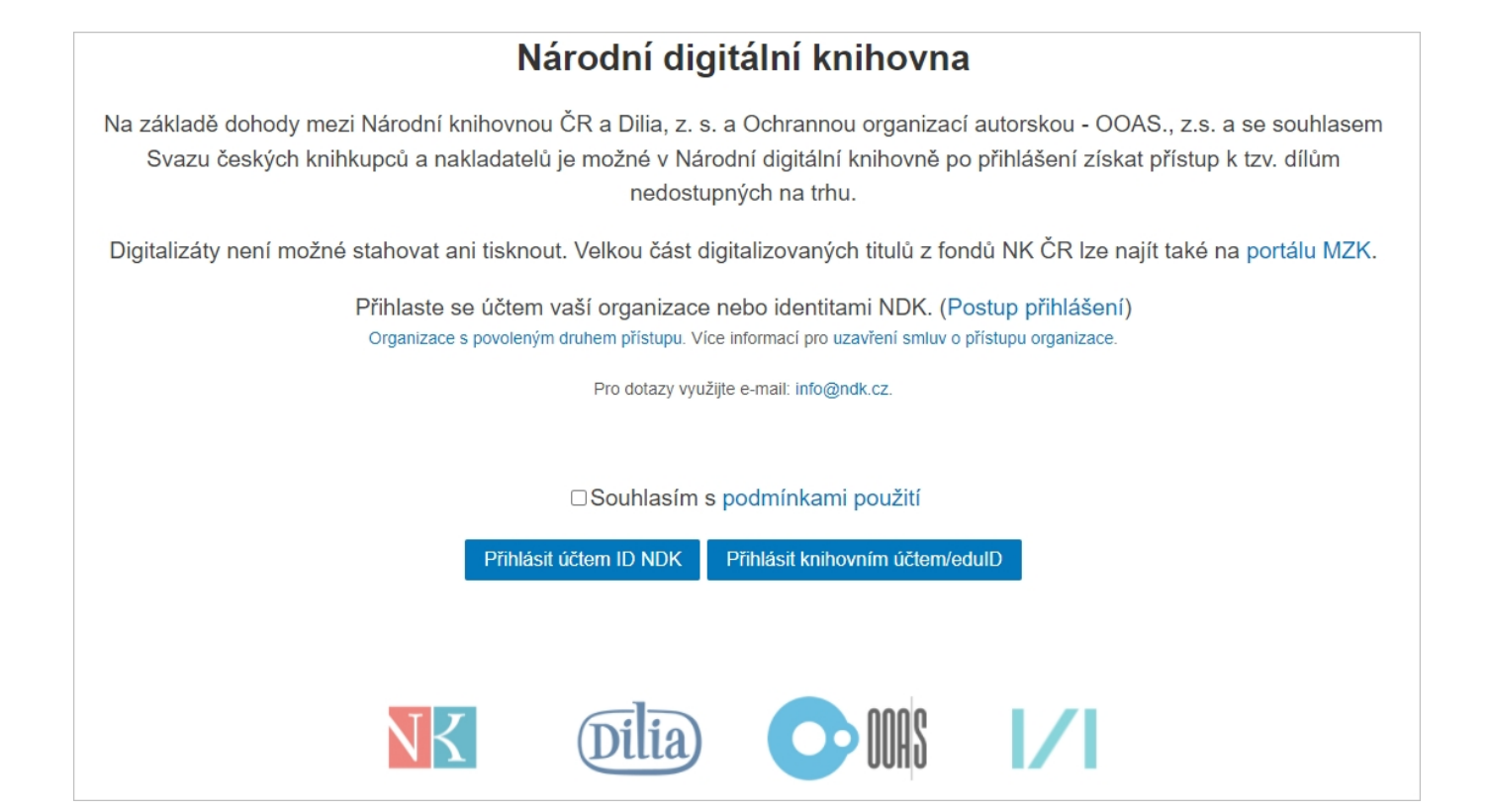

From: <https://prirucky.ipk.nkp.cz/>- **Metodické příručky pro knihovny** Permanent link: **[https://prirucky.ipk.nkp.cz/ndk/jak\\_se\\_prihlasim?rev=1602964812](https://prirucky.ipk.nkp.cz/ndk/jak_se_prihlasim?rev=1602964812)**

Last update: **2020/10/17 22:00**

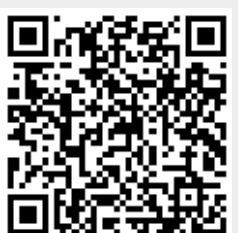